# **Postorius Documentation**

*Release 1.0.2*

**Mailman Coders**

**Feb 11, 2019**

# **Contents**

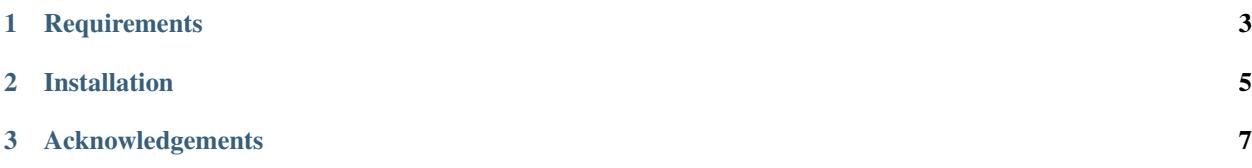

Copyright (C) 1998-2019 by the Free Software Foundation, Inc.

The Postorius Django app provides a web user interface to access GNU Mailman.

Postorius is free software: you can redistribute it and/or modify it under the terms of the GNU Lesser General Public License as published by the Free Software Foundation, version 3 of the License.

Postorius is distributed in the hope that it will be useful, but WITHOUT ANY WARRANTY; without even the implied warranty of MERCHANTABILITY or FITNESS FOR A PARTICULAR PURPOSE. See the GNU Lesser General Public License for more details.

You should have received a copy of the GNU Lesser General Public License along with mailman.client. If not, see [<http://www.gnu.org/licenses/>](http://www.gnu.org/licenses/).

# CHAPTER 1

# **Requirements**

<span id="page-6-0"></span>Postorius requires Python 3.5 or newer and mailmanclient, the official Python bindings for GNU Mailman.

The minimum Django version is 1.11.

Postorius needs a running version of GNU Mailman version 3.2

# CHAPTER 2

# Installation

<span id="page-8-0"></span>To install GNU Mailman Suite follow the instructions in the documentation: <http://docs.mailman3.org/>

# CHAPTER 3

# Acknowledgements

<span id="page-10-0"></span>Many thanks go out to Anna Senarclens de Grancy and Benedict Stein for developing the initial versions of this Django app during the Google Summer of Code 2010 and 2011.

# **3.1 Table of Contents**

# **3.1.1 Installation**

Note: This installation guide covers Postorius, the web user interface for GNU Mailman 3. To install GNU Mailman follow the instructions in the [documentation.](http://docs.mailman3.org/en/latest/)

### **Install Postorius**

Postorius supports Python 3.5+ and Django 1.11+.

#### **Latest release**

If you just want to install the latest release of Postorius, install it from PyPi:

```
$ pip install postorius
```
## **Latest dev version**

If you want to always be up to date with the latest development version, you should install Postorius using git:

```
$ git clone https://gitlab.com/mailman/postorius.git
$ cd postorius
$ python setup.py develop
```
Note: This note only pertains to development installs and should not be used when doing production installs.

When setting up or running your local dev environment, you may run into some errors. You may want to consider installing mailman modules from source as changes may not yet be published to PyPI. Example usage below:

```
$ pip uninstall mailmanclient
$ pip install git+https://gitlab.com/mailman/mailmanclient.git
```
#### **Setup your django project**

Since you have now installed the necessary packages to run Postorius, it's time to setup your Django site.

You can find an example project in example\_project in the root of postorius' git repository.

Change the database setting in example\_project/settings.py to your preferred database, if you want something other than SQlite.

Note: Detailed information on how to use different database engines can be found in the [Django documentation.](https://docs.djangoproject.com/en/1.9/ref/settings/#databases)

Third, prepare the database:

```
$ cd example_project
$ python manage.py migrate
```
This will create the .db file (if you ar using SQLite) and will setup all the necessary db tables.

To create a superuser which will act as an admin account for Postorius, run the following commands:

```
$ cd example_project
$ python manage.py createsuperuser
```
#### **Running the development server**

The quickest way to run Postorius is to just start the development server:

```
$ cd example_project
$ python manage.py runserver
```
Warning: You should use the development server only locally. While it's possible to make your site publicly available using the dev server, you should never do that in a production environment.

# **3.1.2 Development**

This is a short guide to help you get started with Postorius development.

## **Development Workflow**

The source code is hosted on [GitLab,](https://gitlab.com/mailman/postorius) which means that we are using Git for version control.

Changes are not made directly in the project's master branch, but in feature-related personal branches, which get reviewed and then merged into the master branch. There is a contribution guide [here,](http://wiki.list.org/DEV/HowToContributeGit) that mentions the basics about contributing to any mailman project.

An ideal workflow would be like this:

- 1. File a bug to suggest a new feature or report a bug (or just pick one of the existing bugs).
- 2. Create a new branch with your code changes.
- 3. Make a "merge request" to get your code reviewed and merged.

# **First Contributions / Coverage Reports**

If you don't know how you can contribute, writing tests is a good way to get you started.

You can start by exploring the existing [test coverage](https://mailman.gitlab.io/postorius/index.html) and finding code that's not covered ie. not tested.

# **Installing and running the tests**

After checkout you can run the tests using  $\text{tox}:$ 

\$ tox

By default this will test against a couple of different environments. If you want to only run the tests in a specific environment or a single module, you can specify this using the  $-e$  option and/or a double dash:

```
# List all currently configured envs:
$ tox -1py27-django18
py27-django19
# Test Django 1.8 on Python2.7 only:
$ tox -e py27-django18
# Run only tests in ``test_address_activation``:
$ tox -- postorius.tests.test_address_activation
# You get the idea...
$ tox -e py27-django18 -- postorius.tests.test_address_activation
```
All test modules reside in the postorius/src/postorius/tests directory. Please have a look at the existing examples.

### **Mocking calls to Mailman's REST API**

A lot of Postorius' code involves calls to Mailman's REST API (through the mailman.client library). Running these tests against a real instance of Mailman would be bad practice and slow, so vcrpy *cassettes* are used instead (see the [vcrpy Documentation](https://github.com/kevin1024/vcrpy) for details). These files contain pre-recorded HTTP responses.

If you write new tests, it's advisable to add a separate fixture file for each test case, so the cached responses don't interfere with other tests. The cassette files are stored in the tests/fixtures/vcr\_cassettes directory. Check out the existing test cases for examples.

In order to record new API responses for your test case, you need to first start the mailman core, with the API server listening on port 9001. You can use the example\_project/mailman.cfg file from the Postorius source.

Note: Make sure, you use a fresh mailman.db file.

Once the core is running, you can record the new cassette file defined in your test case by running tox with the *record* test env:

```
# This will only record the cassette files defined in my_new_test_module:
$ tox -e record -- postorius.tests.my_new_test_module
# This will re-record all cassette files:
$ tox -e record
```
#### **View Auth**

Three of Django's default User roles are relvant for Postorius:

- Superuser: Can do everything.
- AnonymousUser: Can view list index and info pages.
- Authenticated users: Can view list index and info pages. Can (un)subscribe from lists.

Apart from these default roles, there are two others relevant in Postorius:

- List owners: Can change list settings, moderate messages and delete their lists.
- List moderators: Can moderate messages.

There are a number of decorators to protect views from unauthorized users.

- @user\_passes\_test(lambda u: u.is\_superuser) (redirects to login form)
- @login\_required (redirects to login form)
- @list\_owner\_required (returns 403 if logged-in user isn't the list's owner)
- @list\_moderator\_required (returns 403 if logged-in user isn't the list's moderator)

#### **Accessing the Mailman API**

Postorius uses mailmanclient to connect to Mailman's REST API. In order to directly use the client, cd to the example\_project folder and execute python manage.py mmclient. This will open a python shell (IPython, if that's available) and provide you with a client object connected to to your local Mailman API server (it uses the credentials from your settings.py).

A quick example:

```
$ python manage.py mmclient
>>> client
<Client (user:pwd) http://localhost:8001/3.0/>
>>> print(client.system['mailman_version'])
GNU Mailman 3.0.0b2+ (Here Again)
>>> mailman_dev = client.get_list('mailman-developers@python.org')
```
(continues on next page)

(continued from previous page)

```
>>> print(mailman_dev.settings)
{u'description': u'Mailman development',
u'default_nonmember_action': u'hold', ...}
```
For detailed information how to use mailmanclient, check out its [documentation.](http://docs.mailman3.org/projects/mailmanclient/en/latest/using.html)

# **3.1.3 Deployment**

Postorius support Python 3.5+ and Django 1.11+.

Note: This guide covers deployment options of Postorius.

# **Nginx with uwsgi**

Note: Please refer to nginx and uwsgi documentation for explanation of the shown snippets.

Below is an example uwsgi configuration file:

```
[uwsgi]
chdir = /srv/django/mailman
module = example_project.wsgi
virtualenv = /srv/django/mailman/env
master = true
processes = 4
socket = /run/uwsgi/mailman.sock
#chmod-sockets = 666vacuum = true
plugin = python2
uid = httpgid = http
```
And a nginx server section to with it:

```
upstream mailman {
               server unix:///run/uwsgi/mailman.sock;
}
server {
               listen 80;
               # TODO Replace with your domain
               server_name lists.example.com;
               return 301 https://$server_name$request_uri;
}
## Config for server secured with https
```
(continues on next page)

(continued from previous page)

```
server {
       listen 443;
       # TODO Replace with your domain
       server_name lists.example.com;
       ssl on;
       # TODO Replace with your crt and key
       ssl_certificate /etc/nginx/keys/lists.example.com.crt;
       ssl_certificate_key /etc/nginx/keys/lists.example.com.key;
       ssl_session_timeout 5m;
       ssl_ciphers 'AES128+EECDH:AES128+EDH';
       ssl_protocols TLSv1 TLSv1.1 TLSv1.2;
       ssl_prefer_server_ciphers on;
       add_header Strict-Transport-Security "max-age=63072000; includeSubdomains;
˓→preload";
       charset utf-8;
       # max upload size
       client_max_body_size 75M; # adjust to taste
       location /static {
                      # TODO Adjust to your static location
                      alias /srv/django/mailman/public/static;
       }
       # Finally, send all non-media requests to the Django server.
       location / {
                      uwsgi_pass mailman;
                      include /etc/nginx/uwsgi_params; # the uwsgi_params file
˓→you installed
       }
}
```
### **Apache with mod\_wsgi**

Note: This guide assumes that you know how to setup a VirtualHost with Apache. If you are using SQLite, the .db file as well as its folder need to be writable by the web server.

These settings need to be added to your Apache VirtualHost:

```
Alias /static /srv/django/mailman/public/static
<Directory "/srv/django/mailman/public/static">
   Order deny,allow
   Allow from all
</Directory>
WSGIScriptAlias / /srv/django/mailman/srv/postorius.wsgi
<Directory "/srv/django/mailman/srv">
   Order deny,allow
   Allow from all
</Directory>
```
The first Alias serves the static files (CSS, JS, Images, etc.). The WSGIScriptAlias serves the Django application. The paths need to be changed depending on which location you have your postorius project in.

#### **Final setup instructions**

We're almost ready. But you need to create translations and collect the static files from Postorius (which resides somewhere on your pythonpath) to be able to serve them from the site directory. All you have to do is to change into the postorius project directory and run:

```
$ mkdir locale
$ python manage.py compilemessages
$ python manage.py collectstatic
```
After reloading the webserver Postorius should be running!

# **3.1.4 News / Changelog**

The Postorius Django app provides a web user interface to access GNU Mailman.

Postorius is free software: you can redistribute it and/or modify it under the terms of the GNU Lesser General Public License as published by the Free Software Foundation, version 3 of the License.

Postorius is distributed in the hope that it will be useful, but WITHOUT ANY WARRANTY; without even the implied warranty of MERCHANTABILITY or FITNESS FOR A PARTICULAR PURPOSE. See the GNU Lesser General Public License for more details.

You should have received a copy of the GNU Lesser General Public License along with Postorius. If not, see [<http:](http://www.gnu.org/licenses/) [//www.gnu.org/licenses/>](http://www.gnu.org/licenses/).

# **1.2.4**

(2019-02-09)

• Add support for explicit\_header\_only in list settings. (See !369)

# **1.2.3**

(2019-01-19)

- Expose max\_num\_recipients in list settings. (Closes #297)
- Add support for Non-member management in Postorius. (Closes #265)
- *Members* tab in Mailing List settings page is now called *Users*. (Closes #309)
- Show pending subscription requests are only pending for Moderator. (Closes #314)

#### **1.2.2**

(2018-08-30)

- Add support for Python 3.7 with Django 2.0+
- Index page only shows related lists for signed-in users with option to filter based on role.
- Expose respond\_to\_post\_requests in Postorius. (Closes #223)

# **1.2.1**

## (2018-07-11)

• A Django migration was missing from version 1.2.0. This is now added.

# **1.2**

## (2018-07-10)

- Postorius now runs only on Python 3.4+ and supports Django 1.8 and 1.11+
- Added the ability to set and edit alias\_domain to the domains forms.
- List Create form now allows selecting the  $style$   $style$ . A  $style$   $style$  is how a new mailing list is configured.
- Minimum supported Mailman Core version is now 3.2.0. This is because the  $style$  tyles attribute for Mailing List resource is exposed in 3.2, which contains all the default styles supported by Core and their human readable description.
- Account subscription page now lists all the memberships with their respective roles. This avoids repeated API calls for the way data was displayed before. (Closes #205)
- Postorius now supports only Django 1.11+.
- Duplicate MailingList names doesn't return a 500 error page and instead adds an error to the New MailingList form. (Fixes #237)
- Pending subscription requests page is now paginated. (See !298)
- Add owners/moderators form now allows specifying a Display Name, along with their email. (Fixes #254)
- Members views now show total number of members at the top. (See !315)
- Fixed a bug where GET on views that only expect a POST would cause 500 server errors instead of 405 method not allowed. (Fixes #185)
- Member preferences form can now be saved without having to change all the fields. (Fixes #178)
- Fixed a bug where the 'Delete' button to remove list owners didn't work due to wrong URL being rendered in the templates. (Fixes #274)
- Require Explicit Destination is added to the Message Acceptance form. (Closes #277)
- Delete Domain page now shows some extra warning information about all the mailing lists that would be deleted after deleting the Domain. (See !250)
- Superusers can now view Mailman Core's current version and REST API version being used under 'System Information' menu in the top navigation bar. (See !325)
- Fixed a bug where 500 error template wouldn't render properly due to missing context variables in views that render that templates (See !334)
- Postorius now allows adding and editing templates for email headers, footers and some of the automatic responses sent out by Mailman. (See !327)

# **1.1.2**

### (2017-12-27)

• Added a new reset\_passwords command that resets \_all\_ user's passwords inside of Core. This password is different from the one Postorius maintains. The Postorius password is the one used for logging users in.

• Postorius now sets the 'Display Name' of the user in Core correctly. This fixes a security vulnerability where user's display\_name would be set as their Core's password.

# **1.1.1**

(2017-11-17)

- Improved testing and internal bug fixes.
- Preserve formatting of Mailing List description in the summary view.
- Site's Name isn't capitalized anymore in the navigation bar.
- html5shiv and response.js libraries are now included, instead of loading from a CDN.

# **1.1.0 – "Welcome to This World"**

#### (2017-05-26)

- Added DMARC mitigation settings
- Switch to Allauth auth library
- Preference page improvements
- Moderation page improvements
- Diango support up to Diango 1.11
- Added form to edit header matches
- Domain edit form improvements
- All pipelines recognized in alter messages form
- Use django-mailman3 to share common code with HyperKitty
- Various bug fixes, code cleanup, and performance improvements

# **1.0.3**

#### (2016-02-03)

• Fix security issue

# **1.0.2**

### (2015-11-14)

• Bug fix release

# **1.0.1**

(2015-04-28)

- Help texts Small visual alignment fix; removed unnecessary links to separate help pages.
- Import fix in fieldset\_forms module (Django1.6 only)

#### **1.0.0 – "Frizzle Fry"**

#### (2015-04-17)

- French translation. Provided by Guillaume Libersat
- Addedd an improved test harness using WebTest. Contributed by Aurélien Bompard.
- Show error message in login view. Contributed by Aurélien Bompard (LP: 1094829).
- Fix adding the a list owner on list creation. Contributed by Aurélien Bompard (LP: 1175967).
- Fix untranslatable template strings. Contributed by Sumana Harihareswara (LP: 1157947).
- Fix wrong labels in metrics template. Contributed by Sumana Harihareswara (LP: 1409033).
- URLs now contain the list-id instead of the fqdn\_listname. Contributed by Abhilash Raj (LP: 1201150).
- Fix small bug moderator/owner forms on list members page. Contributed by Pranjal Yadav (LP: 1308219).
- Fix broken translation string on the login page. Contributed by Pranjal Yadav.
- Show held message details in a modal window. Contributed by Abhilash Raj (LP: 1004049).
- Rework of internal testing
- Mozilla Persona integration: switch from django-social-auto to django-browserid: Contributed by Abhilash Raj.
- Fix manage.py mmclient command for non-IPython shells. Contributed by Ankush Sharma (LP: 1428169).
- Added archiver options: Site-wide enabled archivers can not be enabled on a per-list basis through the web UI.
- Added functionality to choose or switch subscription addresses. Contributed by Abhilash Raj.
- Added subscription moderation, pre\_verification/\_confirmation.
- Several style changes.

### **1.0 beta 1 – "Year of the Parrot"**

(2014-04-22)

- fixed pip install (missing MANIFEST) (LP: 1307624). Contributed by Aurélien Bompard
- list owners: edit member preferences
- users: add multiple email addresses
- list info: show only subscribe or unsubscribe button. Contributed by Bhargav Golla
- remove members/owners/moderator. Contributed by Abhilash Raj

### **1.0 alpha 2 – "Is It Luck?"**

#### (2014-03-15)

- dev setup fix for Django 1.4 contributed by Rohan Jain
- missing csrf tokens in templates contributed by Richard Wackerbarth (LP: 996658)
- moderation: fixed typo in success message call
- installation documentation for Apache/mod\_wsgi
- moved project files to separate branch
- show error message if connection to Mailman API fails
- added list members view
- added developer documentation
- added test helper utils
- all code now conform to PEP8
- themes: removed obsolete MAILMAN\_THEME settings from templates, contexts, file structure; contributed by Richard Wackerbarth (LP: 1043258)
- added access control for list owners and moderators
- added a mailmanclient shell to use as a *manage.py* command (*python manage.py mmclient*)
- use "url from future" template tag in all templates. Contributed by Richard Wackerbarth.
- added "new user" form. Contributed by George Chatzisofroniou.
- added user subscription page
- added decorator to allow login via http basic auth (to allow non-browser clients to use API views)
- added api view for list index
- several changes regarding style and navigation structure
- updated to jQuery 1.8. Contributed by Richard Wackerbarth.
- added a favicon. Contributed by Richard Wackerbarth.
- renamed some menu items. Contributed by Richard Wackerbarth.
- changed static file inclusion. Contributed by Richard Wackerbarth.
- added delete domain feature.
- url conf refactoring. Contributed by Richard Wackerbarth.
- added user deletion feature. Contributed by Varun Sharma.

# **1.0 alpha 1 – "Space Farm"**

### (2012-03-23)

Many thanks go out to Anna Senarclens de Grancy and Benedict Stein for developing the initial versions of this Django app during the Google Summer of Code 2010 and 2011.

- add/remove/edit mailing lists
- edit list settings
- show all mailing lists on server
- subscribe/unsubscribe/mass subscribe mailing lists
- add/remove domains
- show basic list info and metrics
- login using django user account or using BrowserID
- show basic user profile
- accept/discard/reject/defer messages
- Implementation of Django Messages contributed by Benedict Stein (LP: #920084)
- Dependency check in setup.py contributed by Daniel Mizyrycki
- Proper processing of acceptable aliases in list settings form contributed by Daniel Mizyrycki